# Plugwise unleashed

*A document explaining the protocol used by Plugwise products*

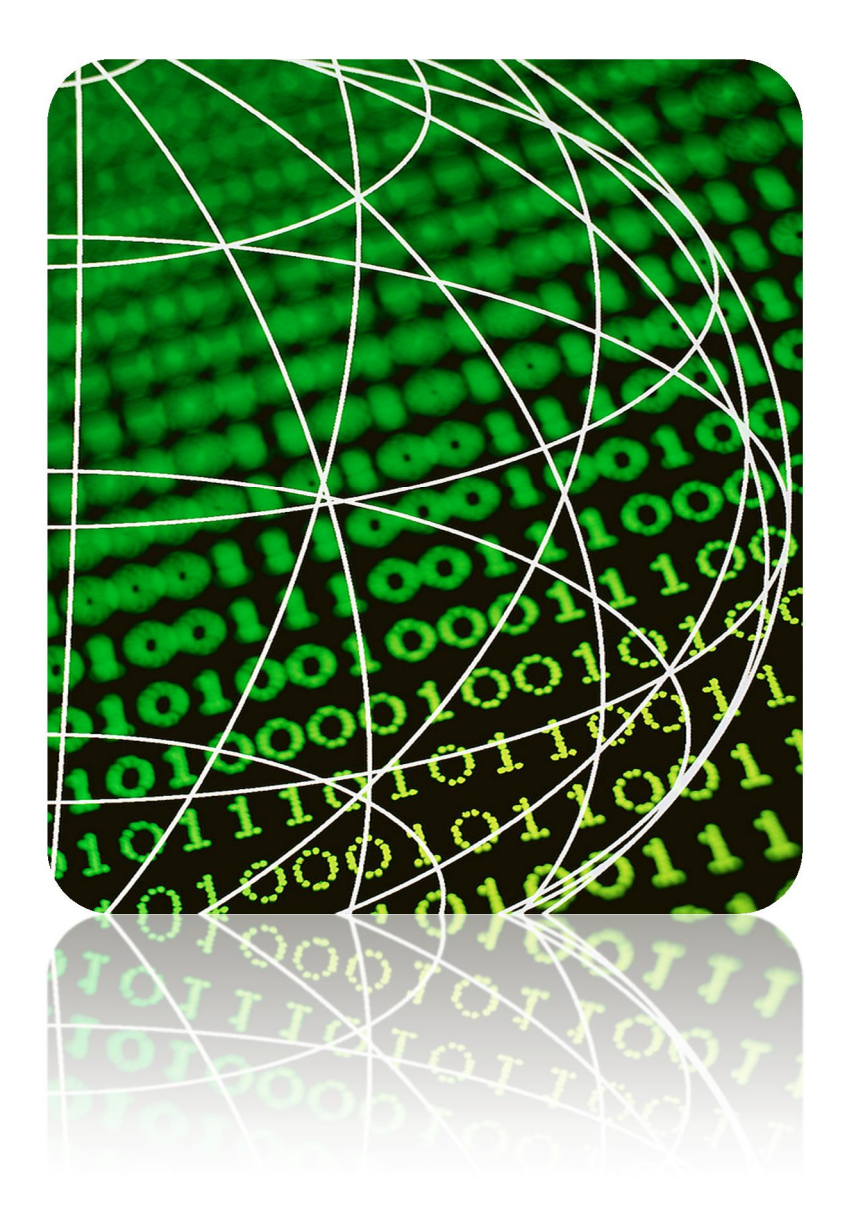

Author: Maarten Damen (www.maartendamen.com)

*Disclaimer:*

*This document was not written by Plugwise B.V. nor are there any connections between the author and Plugwise B.V. Actually Plugwise B.V. refuses any cooperation on open source products! The information in this document was collected for educational purposes, and to embrace open source support for Plugwise products. The information was collected use merely legal reverse engineering tools (serial port sniffers, debuggers etc.)*

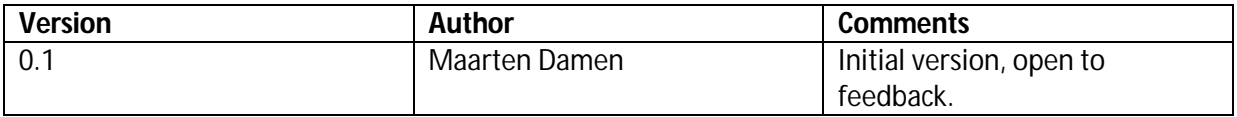

## **Document index**

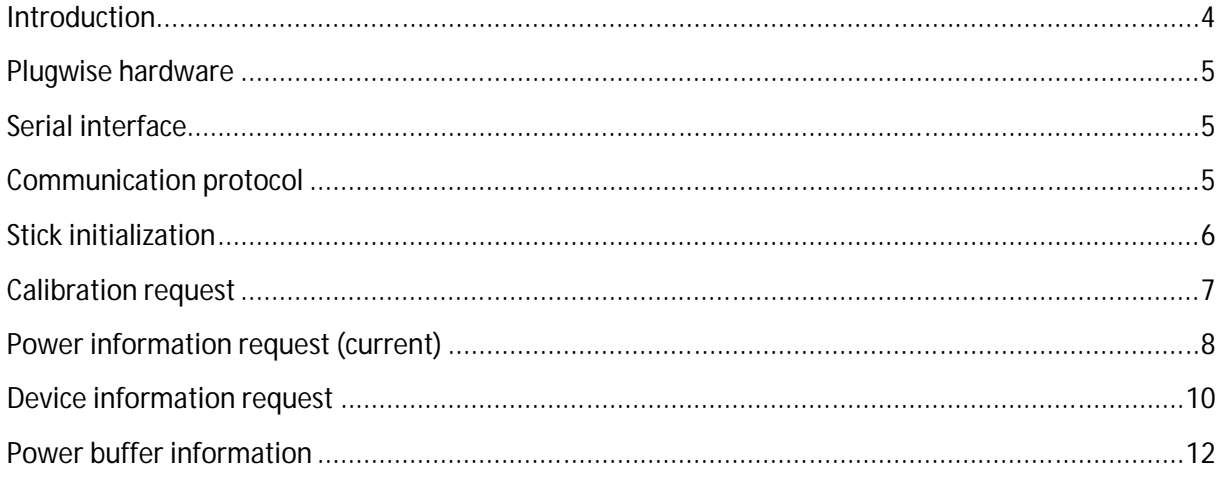

#### **Introduction**

This document describes the protocol used in Plugwise products. The document is still not perfect (there are a few open ends) so any feedback is welcome. There was no cooperation from Plugwise in making this document, instead they refuse any cooperation on open source support. So don't bother Plugwise about this document please. The creation of this document took me a lot of time, so I would appreciate at least a reference to me/this document when you use it in your project. A donation is off course also very welcome.

Enjoy the document!

## **Plugwise hardware**

The MC (Main Controller) also known as "Stick" utilizes an Ember EM250 chipset (Zigbee PRO), more info can be found here:

http://www.ember.com/products\_zigbee\_chips\_e250.html

The MC communicates directly with the NC (Network Controller), also known as Circle+. The NC communicates with other nodes (Circles) in the mesh network topology. As I never opened a Circle I don't know what hardware it utilizes.

Plugwise communication takes place in the following way:

- 1) A request is sent to the MC from the PC.
- 2) The MC sends the request to the NC.
- 3) The NC may forward the request to other circles.

My though is that the Circle/Circle+ uses the same hardware, I haven't wrecked/opened one myself though.

#### **Serial interface**

Although the Plugwise stick looks like a USB interface, it actually utilizes a serial protocol. A virtual serial port is provided by an onboard FTDI chip.

#### **Communication protocol**

The Plugwise communication protocol uses the same sequence for all commands handled by the MC. It can be divided in a few steps (an example follows later):

- 1) The PC sends a request to the MC.
- 2) The MC responds to this request with an response code, including a sequence number.
- 3) The MC responds again with the result of the request.

How does this look? To illustrate this we will use the example command for stick initialization.

- 1) The stick initialization command is "000A" with no parameters. A CRC checksum is added to each command, this is a 16bit CRC checksum. For more information about this refer to the CRC topic in this guide. After adding the CRC checksum the command looks like this: "000AB43C". Please note that the initialization command is always has the same checksum as the checksum is generated over the same command without parameters all the time.
- 2) After the command has been received by the MC, the MC sends an acknowledge to the PC. The acknowledge response looks like this: "00000F5F00C1E2FA"

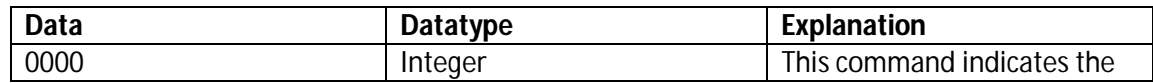

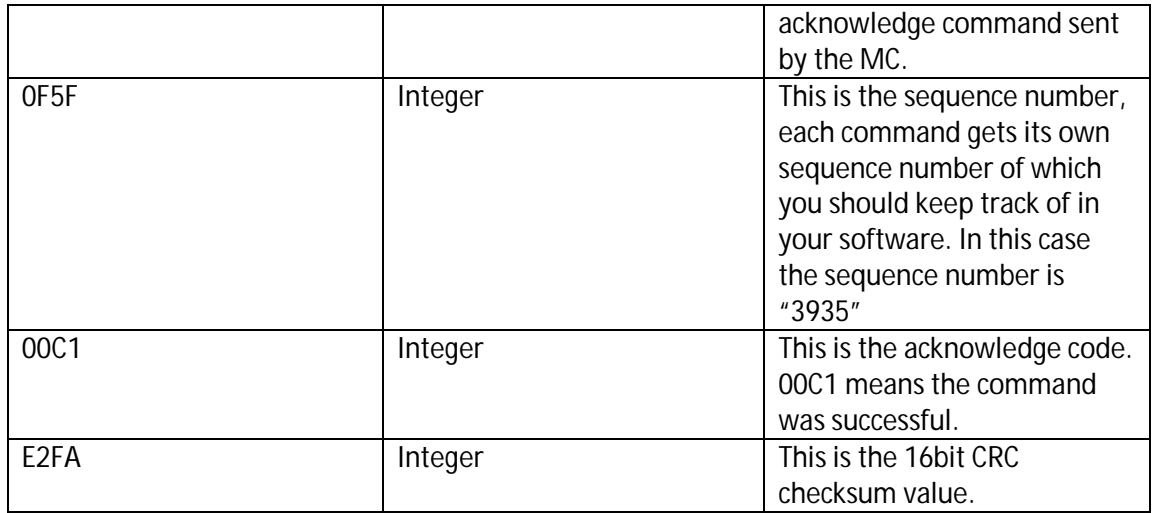

3) After the acknowledgement has been sent to the PC, the result of the command will be sent over the serial port. In the case of the initialization command it's response is: "00110F5F000D6F00002364120101840D6F00002366BBC684FF485C"

0011 is the command response code, followed by the payload and the command response is finalized by the CRC16 checksum (485C)

Here's an example from a serial port sniffer:

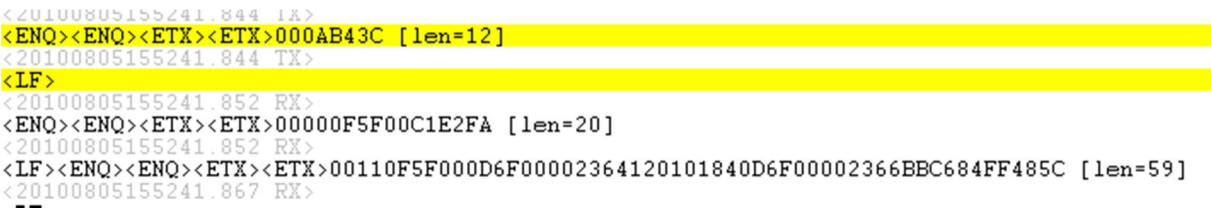

Please note that the acknowledge response is ignored for the rest of this document, as it is the same for each and every response.

#### **Stick initialization**

The stick needs to be initialized once a connection has been made. The initialization is as follows:

Send -> 000AB43C Command response -> 00110F5F000D6F00002364120101840D6F00002366BBC684FF485C

The send request consist of the request code 000A and a CRC checksum value: B43C. The response is described in the table:

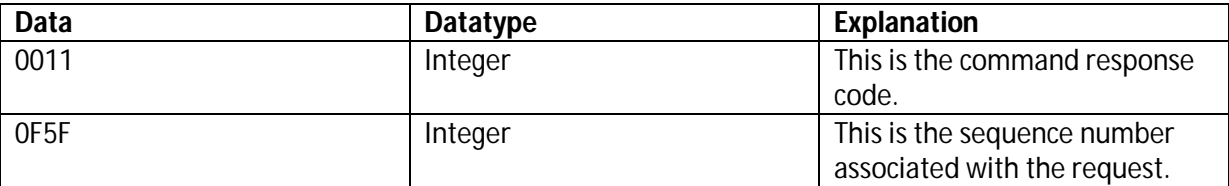

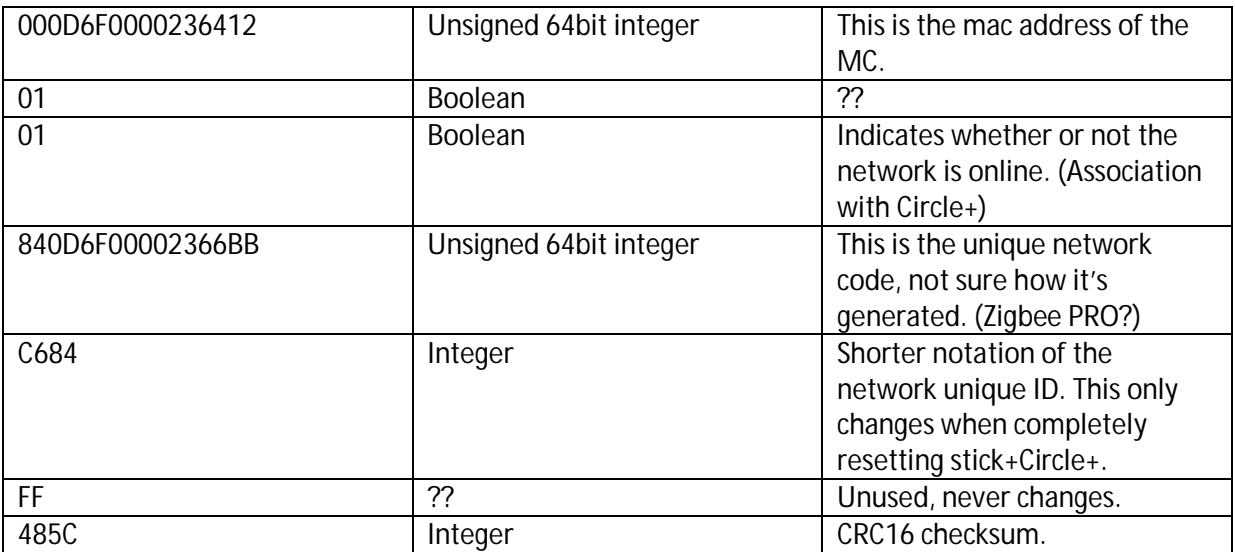

Here's an example from a serial port sniffer:

```
<ZUIUU8U5155Z41.844 1&><br><mark><ENQ><ENQ><ETX><ETX>000AB43C [len=12]</mark>
       0805155241.844 TX>
<ENQ><ENQ><ETX><ETX>00000F5F00C1E2FA [len=20]
\langle\text{LF}\rangle\langle\text{ENQ}\rangle\langle\text{ENQ}\rangle\langle\text{ETX}\rangle\langle\text{ETX}\rangle00110\text{FSF000D6F00002364120101840D6F00002366BBC684FF485C [len=59]<<u>20</u>100805155241.867 RX:
```
### **Calibration request**

Send -> 0026000D6F00002366BB7071 Command response -> 00272CBC000D6F00002366BB3F78BD69B6FF08763CA99962000000000B70

The send request consist of the request code 0026 and a CRC checksum value: 7071. The response is described in the table:

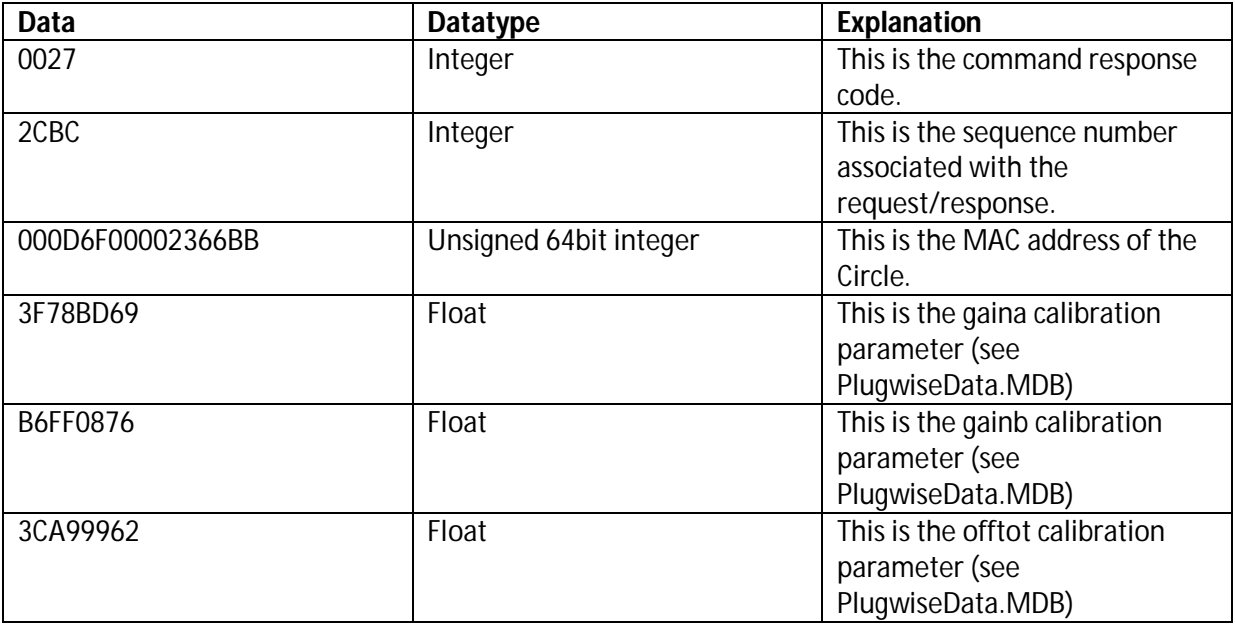

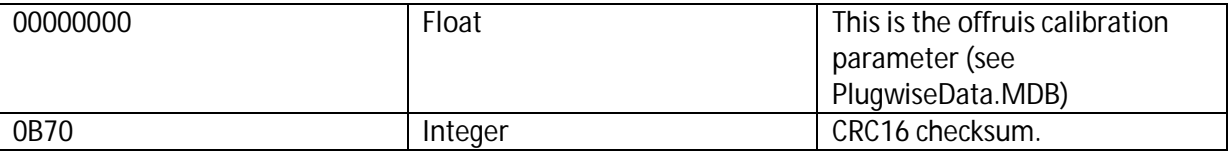

All hexadecimal values need to be converted to floats, this will give you the same results as in the Plugwise database file.

Here's an example from a serial port sniffer:

```
\timesENQ>\timesENQ>\timesETX>\timesETX>0026000D6F00002366BB7071 [len=29]
\frac{720100808008751.171}{180}PutFifoUnicast 60 : Handle 11452 : 000D6F00002366BB [len=52]
<LF><ENQ><ENQ><ETX><ETX>00002CBC00C1BA71 [len=21]
<LE>|emberMessageSentHandler() ** ClusterId 60 ** Status 0 ** [len=60]
<LE> ClusterId 60 Success [len=23]
<LF>161 : 000D6F00002366BB [len=23]
\times LF\times ERQ\times ERQ\times ETX\times ETX\times 00272CBC000D6F00002366BB3F78BD69B6FF08763CA99962000000000B70 [len=65]00806005751.268 RX
\langleLF>
```
#### **Power information request (current)**

This request allows you to get a current (actual) power reading from a specific Circle. Using a special formula the result translates to a current watt usage.

#### Send -> 0012000D6F00002366BB338B

Receive -> 001324BD000D6F00002366BB00020013000000AD00000000000A7FCA

The send request consists of the request code '0012', the MAC address of the Circle '000D6F00002366BB' and the CRC checksum value '338B', the response is described in the table:

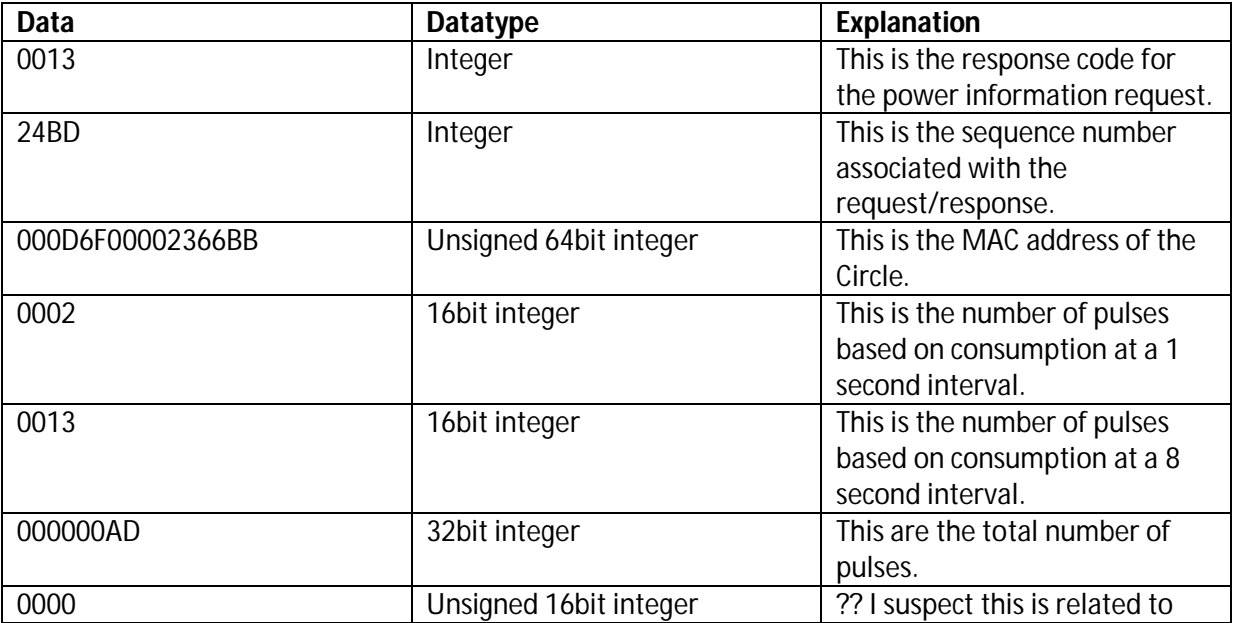

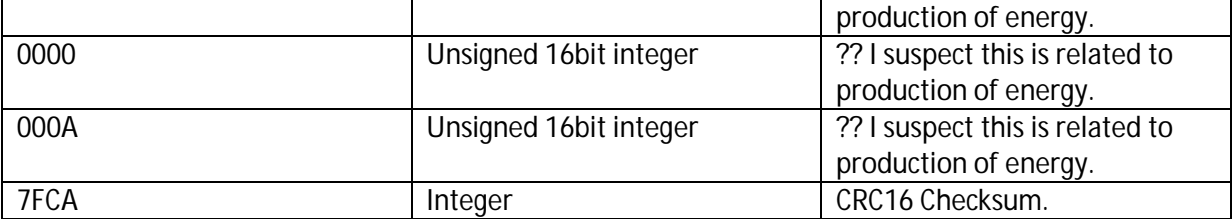

To calculate the amount of watt used, the pulses first need to be corrected based upon the calibration. Here's a python routine I use to do the correction:

```
 def pulsecorrection(self, pulses, timespansource, timespantarget, 
gain_a, \setminus gain_b, offtot, offnoise):
          """
         Corrects pulses based on calibration information, and time elapsed.
         \bar{n} \bar{n} \bar{n}if pulses == 0.0:
              return 0.0
         corrected = 0.0
         value = pulses / timespansource
        out = timespantarget * (((pow(value + offnoise, 2.0) * gain b)\
                                     + ((value + offnoise) * gain_a)) + \
                                     offtot)
         return out
```
After the pulses have been corrected you can convert the correct pulses to watt using the following helper functions (python again):

```
 def pulsetowatt(self, pulses):
 """
          Converts pulses to the watt unit.
          \mathbf{u} \mathbf{u} \mathbf{u} return(self.pulsetokwh(pulses) * 1000)
     def pulsetokwh(self, pulses):
 """
          Converts pulses to the kWh unit.
<i>" ""<sup>"</sup>"<sup>*</sup>"<sup>*</sup>"
          return (pulses / 3600.0) / 468.9385193;
```
Here's an example power request from a serial port sniffer:

```
<ENQ><ENQ><ETX><ETX>0012000D6F00002366BB338B [len=29]
PutFifoUnicast 23 : Handle 9405 : 000D6F00002366BB [len=51]
\langle LF \rangle \langle ENQ \rangle \langle ENQ \rangle \langle ETX \rangle \langle ETX \rangle 000024BD00C14080 [len=21]
<LF>|emberMessageSentHandler() ** ClusterId 23 ** Status 0 ** [len=60]
<LF> ClusterId 23 Success [len=23]
<LF>124 : 000D6F00002366BB [len=23]
\times LF\times ERQ\times ERQ\times ETX\times O01324BD000D6F00002366BB000200130000000000000000000007FCA [len=61]20100805235435.979 RX:
```
## **Device information request**

The device information request can be used to get general information about the Plugwise device. This includes one very important piece of information which is used to obtain power buffer information.

Send -> 0023000D6F00002366BB231B Receive -> 00240170000D6F00002366BB0A082BBC0005205001850000047300074AA66380012A6E

The send request consists of the request code '0023, the MAC address of the Circle '000D6F00002366BB' and the CRC checksum value '231B, the response is described in the table:

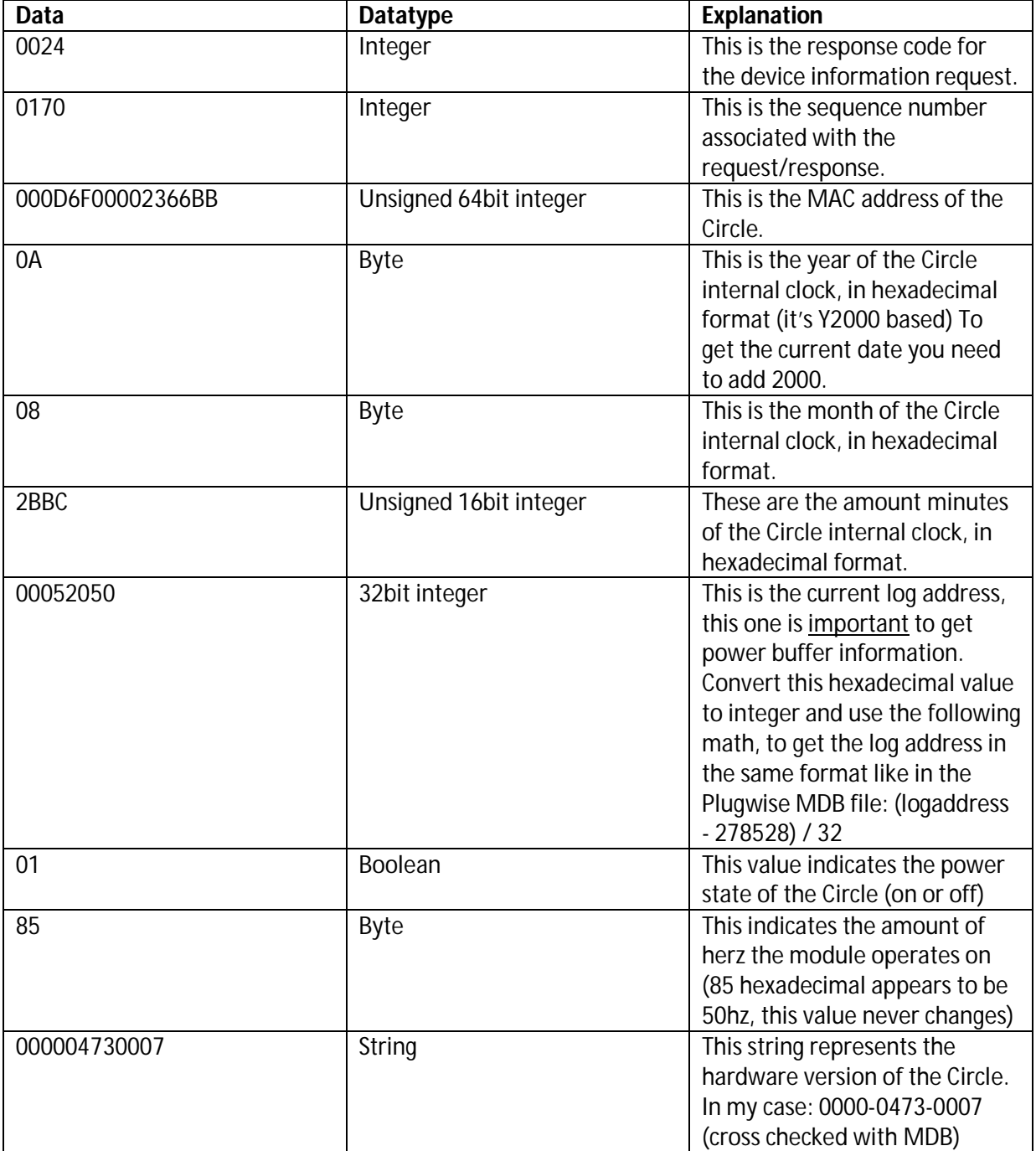

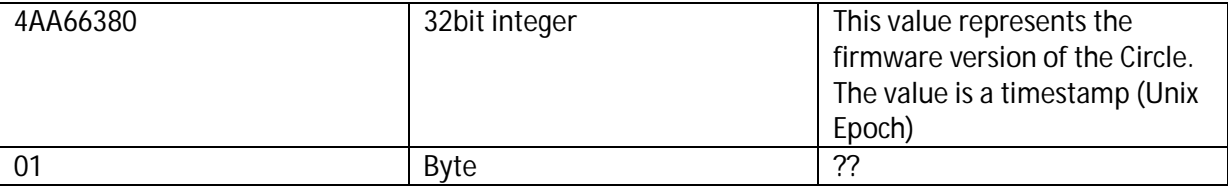

The following functions can be helpful:

```
 def logaddresstoint(self, logaddress):
          """
         Converts plugwise log address to integer.
        \mathbf{u} \mathbf{u} \mathbf{u} return (logaddress - 278528) / 32 
     def deviceinforesponse(self, response):
 """
         Handles plugwise general device information response.
         """
         if len(response) != 70 or response.startswith(self.DEVINFORESPONSE) 
== False:
             print "invalid device information response"
         else:
             #print response
            macaddress = response[8:24]<br>year = self.hextoint( year = self.hextoint(response[24:26]) + 0x7d0
            month = self.hextoint(response[26:28]) minutes = self.hextoint(response[28:32])
             logaddress = 
self.logaddresstoint(self.hextoint(response[32:40]))
             powerstate = self.hextoint(response[40:42])
            #herz = self.determinehz(response[42:44]) hwversion = "%s-%s-%s" % (response[44:48], response[48:52],\
                                           response[52:56])
             firmware = 
datetime.datetime.utcfromtimestamp(self.hextoint(response[56:64]))
             for device in self.devices:
                 if device.address == macaddress:
                      device = device
             status = False
             if powerstate == 1:
                 status = True
             elif powerstate == 0:
                 status = False
             args = [device.id, status]
             self.router.sendcommand("update_status", args, "database")
             print logaddress
# device = 
PlugwiseDevices.selectBy(address=macaddress).limit(1)[0]
# 
             # update buffer information
             if (device.lastlogaddress < logaddress):
```

```
 if device.lastlogaddress == None:
         lastlogaddress = 0
     else:
         lastlogaddress = device.lastlogaddress
     for i in range(lastlogaddress+1, logaddress+1):
         self.get_powerbuffer(str(device.address), i)
 self.waitreply = False
```
Here's an example device information request from a serial port sniffer:

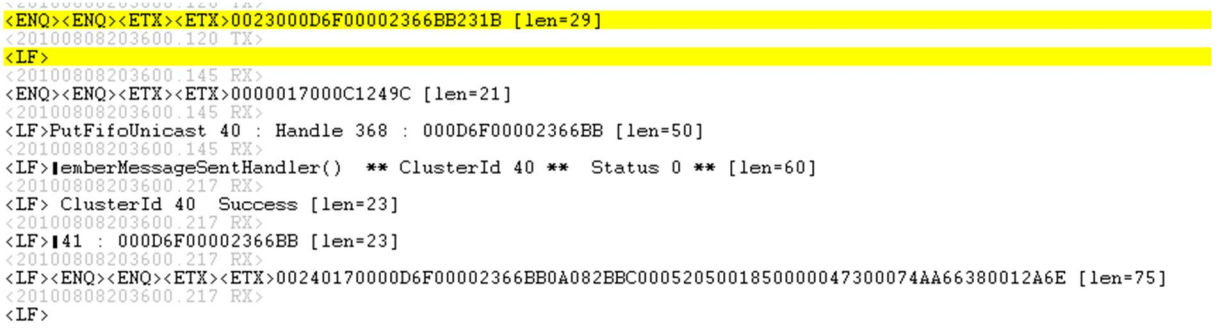

#### **Power buffer information**

The Plugwise Circle holds an internal buffer with information about power usage in the past. Of course we can read this historic power information.

```
Send -> 0048000D6F00002366BB00044020167E
Receive ->
```
0049016C000D6F00002366BB0000338C0000001D0000338D0000001D0000338E000000220000338F 0000001A00044020B020

The send request consists of the request code '0048, the MAC address of the Circle '000D6F00002366BB', the log address.. and the CRC checksum value '167E.

The log address can be calculated using the same formula as described in the last request (Device information) but then reversed..

Logaddress = (logaddress + 278528)  $*$  32

Each response contains four hours of information (4 buffers), the response is described in the table:

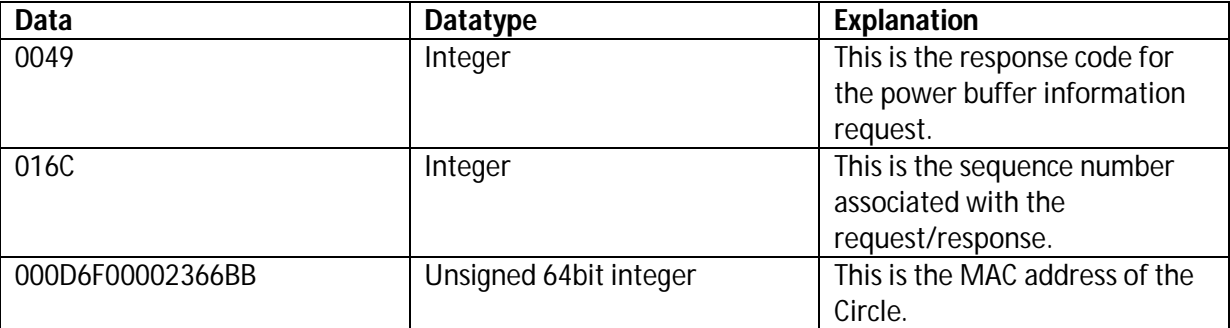

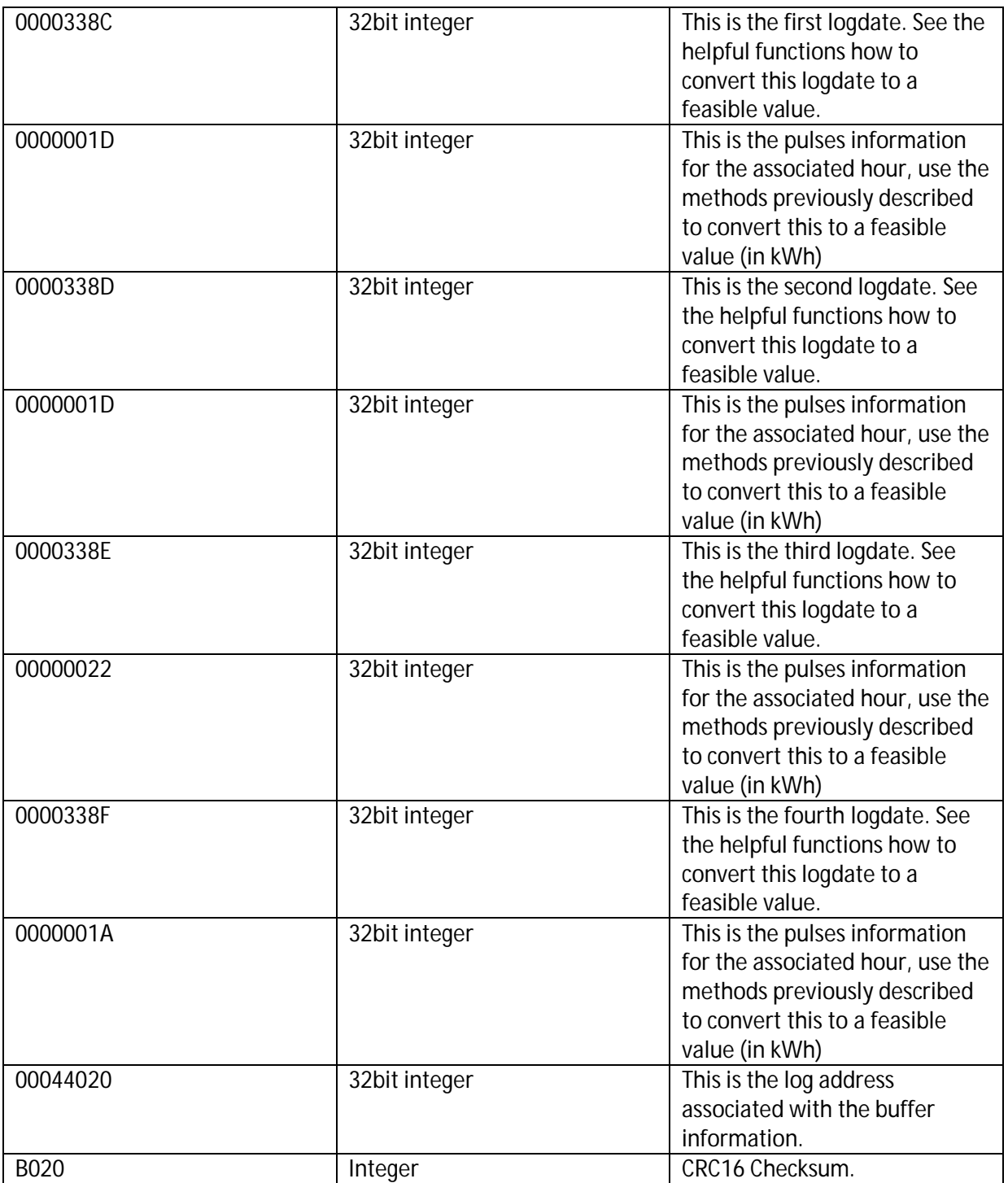

The following functions can be helpful:

```
 def clockinfotodatetime(self, year, month, minutes):
          """
         Converts plugwise device date and time information to pythonic
datetime.
<i>" ""<sup>"</sup>"<sup>*</sup>"<sup>*</sup>"
        time = datetime.datetime(2000, 1, 1, 0, 0, 0, tzinfo=tzutc())
          if year > 2000:
             year = year - 2000
```

```
 time += relativedelta(months=+month-1, years=+year, 
minutes=+minutes, hours=-1)
         return time
```
Here's an example power buffer information request from a serial port sniffer:

```
{<mark>ENQ><ENQ><ETX><ETX>0048000D6F00002366BB00044020167E [len=37]</mark><br>{Z0100808203554.157 TX><br>{IF><br>{RUF}{DO0808203554.182 RX><br>{20100808203554.182 RX><br>{20100808203554 182 RX><br>{20100808203554 182 RX>
<LE>lemberMessageSentHandler() ** ClusterId 82 ** Status 0 ** [len=60]
(20100808203554.263 RX)
<20100808203554.263<br><LF>183 : 000D6F00002366BB [len=23]
```